## **◎オンデマンド講習(動画配信講義)受講について**

## **開催会場:北海道・新潟県・愛媛県**

① **講義**(5時間)のみオンデマンド(動画配信)で、自宅または勤務先で **24 時間視聴**できます。

- ② **修了考査**は、**会場での受験**(1 時間)です。
- ③ 修了考査の会場と日時を選択して、お申込みしてください。

(修了考査の受験が可能な会場があるか、ご確認のうえお申込みください。)

**会場名に**「**※オンデマンド講習**※」の記載のある会場を選択してください。

例)※オンデマンド講習※(株)新潟建築確認検査機構 本社 8階 会議室 **対応種別**:一級・二級・木造建築士、構造設計一級建築士、設備設計一級建築士

- ④ お申込み後、**テキスト**はお申込み時に選択いただく「修了証送付先」にお送りします。
- ⑤ オンデマンド講習の受講期間は、**修了考査日前1週間**です。
- ⑥ 受信可能なインターネット環境 Windows10,11:Google Chrome(最新版),Edge(最新版)
- ⑦ 動画受信可能機器:パソコン、タブレット、スマートフォン

⑧ **≪動画視聴チェック≫** 右のボタンからお使いのパソコンや スマートフォンで動画再生が可能か、必ずご確認してください。

⑨ オンデマンド講習受講の流れは、次をご覧ください。

**[動画視聴チェック](https://p-movie.biz/player/sco1_pc/k/b53fbab1bc861d7f3d00877f9844853105ac5ea3)** 申込み前に必ず確認してください

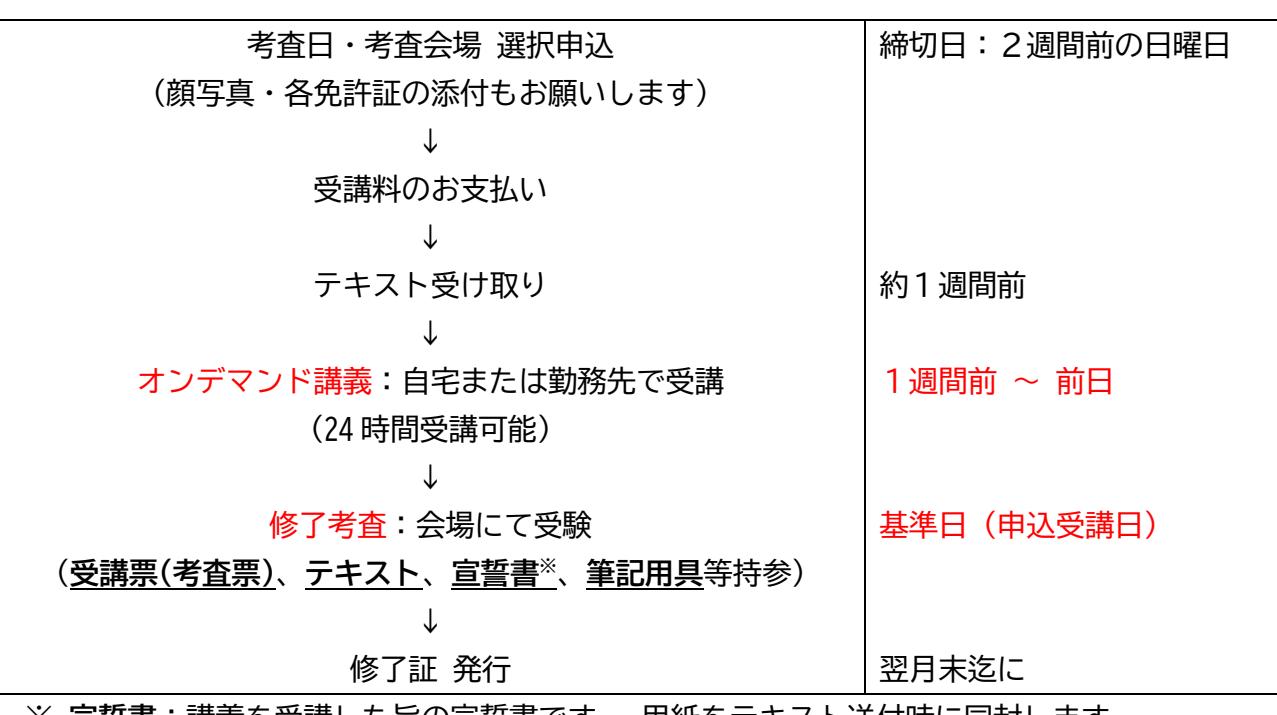

≪ オンデマンド講習受講の流れ ≫

※ **宣誓書**:講義を受講した旨の宣誓書です。 用紙をテキスト送付時に同封します。 講義受講後に署名し、修了考査会場に必ず持参してください。

**お申込みはこちらから ⇒**

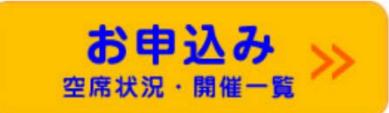

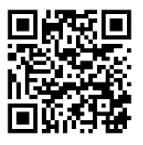

【問合せ】ご不明な点はメールにてお問い合わせください。 株式会社確認サービス 講習事業部 20230401 メール:kenchikushi@kakunin-s.com